# **gcsfs Documentation**

*Release 1.0.0*

**Othoz GmbH**

**Jan 07, 2020**

### **Contents**

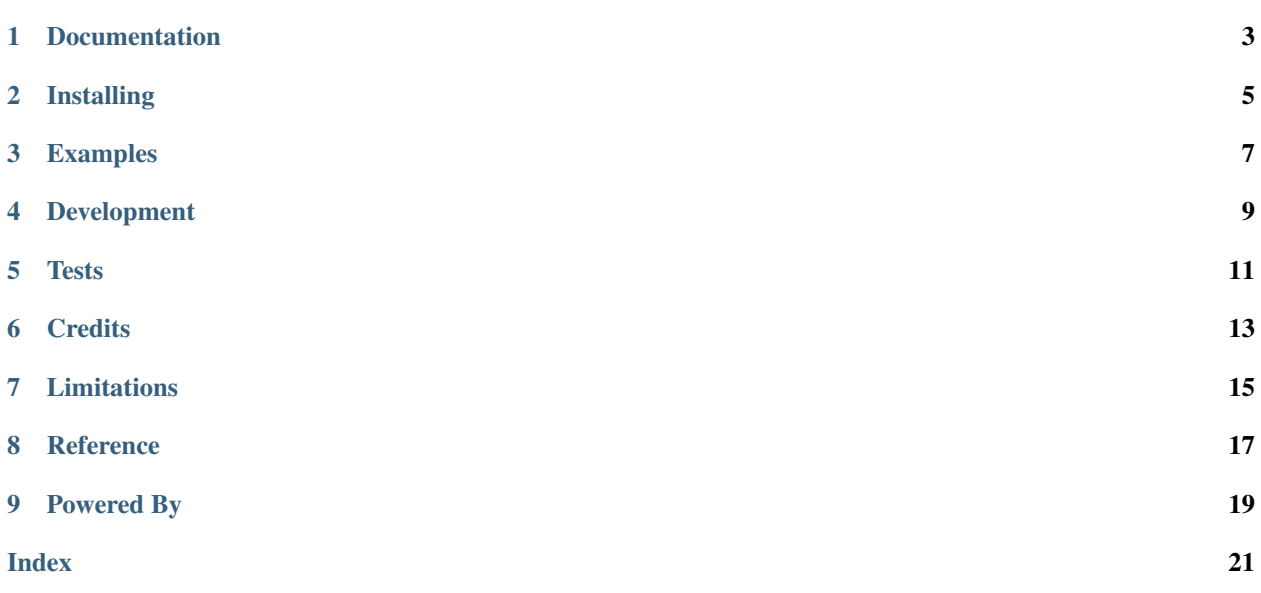

A Python filesystem abstraction of Google Cloud Storage (GCS) implemented as a [PyFilesystem2](https://github.com/PyFilesystem/pyfilesystem2) extension.

With GCSFS, you can interact with [Google Cloud Storage](https://cloud.google.com/storage/) as if it was a regular filesystem.

Apart from the nicer interface, this will highly decouple your code from the underlying storage mechanism: Exchanging the storage backend with an [in-memory filesystem](https://pyfilesystem2.readthedocs.io/en/latest/reference/memoryfs.html) for testing or any other filesystem like [S3FS](https://github.com/pyfilesystem/s3fs) becomes as easy as replacing gs://bucket\_name with mem:// or s3://bucket\_name.

For a full reference on all the PyFilesystem possibilities, take a look at the [PyFilesystem Docs!](https://pyfilesystem2.readthedocs.io/en/latest/index.html)

### Documentation

- <span id="page-6-0"></span>• [GCSFS Documentation](http://fs-gcsfs.readthedocs.io/en/latest/)
- [PyFilesystem Wiki](https://www.pyfilesystem.org)
- [PyFilesystem Reference](https://docs.pyfilesystem.org/en/latest/reference/base.html)

### Installing

#### <span id="page-8-0"></span>Install the latest GCSFS version by running:

\$ pip install fs-gcsfs

#### Or in case you are using conda:

\$ conda install -c conda-forge fs-gcsfs

#### Examples

<span id="page-10-0"></span>Instantiating a filesystem on Google Cloud Storage (for a full reference visit the [Documentation\)](http://fs-gcsfs.readthedocs.io/en/latest/index.html#reference):

```
from fs_gcsfs import GCSFS
gcsfs = GCSFS(bucket_name="mybucket")
```
Alternatively you can use a [FS URL](https://pyfilesystem2.readthedocs.io/en/latest/openers.html) to open up a filesystem:

```
from fs import open_fs
gcsfs = open_fs("gs://mybucket/root_path?strict=False")
```
You can use GCSFS like your local filesystem:

```
>>> from fs_gcsfs import GCSFS
>>> gcsfs = GCSFS(bucket_name="mybucket")
>>> gcsfs.tree()
  foo
    bar
        file1.txt
         - file2.csv
       baz
       file3.txt
  - file4.json
>>> gcsfs.listdir("foo")
["bar", "baz"]
>>> gcsfs.isdir("foo/bar")
True
```
Uploading a file is as easy as:

```
from fs_gcsfs import GCSFS
gcsfs = GCSFS(bucket_name="mybucket")
with open("local/path/image.jpg", "rb") as local_file:
   with gcsfs.open("path/on/bucket/image.jpg", "wb") as gcs_file:
        gcs_file.write(local_file.read())
```
You can even sync an entire bucket on your local filesystem by using PyFilesystem's utility methods:

```
from fs_gcsfs import GCSFS
from fs.osfs import OSFS
from fs.copy import copy_fs
gcsfs = GCSFS(bucket_name="mybucket")
local_fs = OSFS("local/path")
copy_fs(gcsfs, local_fs)
```
For exploring all the possibilities of GCSFS and other filesystems implementing the PyFilesystem interface, we recommend visiting the official [PyFilesystem Docs!](https://pyfilesystem2.readthedocs.io/en/latest/index.html)

### Development

<span id="page-12-0"></span>To develop on this project make sure you have [pipenv](https://pipenv.readthedocs.io/en/latest/) installed and run the following from the root directory of the project:

\$ pipenv install --dev --three

This will create a virtualenv with all packages and dev-packages installed.

### **Tests**

<span id="page-14-0"></span>All CI tests run against an actual GCS bucket provided by [Othoz.](http://othoz.com/) In order to run the tests against your own bucket, make sure to set up a [Service Account](https://cloud.google.com/iam/docs/service-accounts) with all necessary permissions:

- storage.buckets.get
- storage.objects.get
- storage.objects.list
- storage.objects.create
- storage.objects.update
- storage.objects.delete

Expose your bucket name as an environment variable \$TEST\_BUCKET and run the tests via:

\$ pipenv run pytest

Note that the tests mostly wait for I/O, therefore it makes sense to highly parallelize them with [xdist.](https://github.com/pytest-dev/pytest-xdist)

**Credits** 

<span id="page-16-0"></span>Credits go to [S3FS](https://github.com/PyFilesystem/s3fs) which was the main source of inspiration and shares a lot of code with GCSFS.

### Limitations

<span id="page-18-0"></span>A filesystem built on top of an object store like GCS suffers from the same limitations as the ones [mentioned in S3FS.](https://fs-s3fs.readthedocs.io/en/latest/#limitations)

GCS does not offer true directories which is why GCSFS (as well as S3FS) will simulate the existence of a directory called foo by adding an empty blob called foo/. Any filesystem content that was not created via GCSFS will lack these directory markers which may lead to wrong behaviour. For example  $qcsfs.isdir("bar")$  will return False if the marker blob bar/ does not exist, even though there might exist a blob called bar/baz.txt.

To overcome this you can call the utility method  $fix\_storage()$  on your GCSFS instance which will walk the entire filesystem (i.e. the entire bucket or the "subdirectory" you specified via root\_path) and add all missing directory markers.

Warning: Listing and fixing large buckets may take some time!

## CHAPTER<sup>8</sup>

#### **Reference**

<span id="page-20-2"></span><span id="page-20-0"></span>For a full reference of all available methods of GCSFS visit the documentation of [fs.base.FS!](https://pyfilesystem2.readthedocs.io/en/latest/reference/base.html)

**class** fs\_gcsfs.**GCSFS**(*bucket\_name: str*, *root\_path: str = None*, *create: bool = False*, *client: google.cloud.storage.client.Client = None*, *strict: bool = True*)

A GCS filesystem for [PyFilesystem](https://pyfilesystem.org)

This implementation is based on [S3FS](https://github.com/PyFilesystem/s3fs)

Args: bucket\_name: The GCS bucket name. root\_path: The root directory within the GCS Bucket create: Whether to create root\_path on initialization or not. If root\_path does not yet exist and create=False a CreateFailed

exception will be raised. To disable root\_path validation entirely set strict=False.

client: A google.storage.Client exposing the google storage API. strict: When True (default) GCSFS will follow the PyFilesystem specification exactly. Set to False to disable validation of destination paths

which may speed up some operations.

#### <span id="page-20-1"></span>**fix\_storage**() → None

Utility function that walks the entire *root path* and makes sure that all intermediate directories are correctly marked with empty blobs.

As GCS is no real file system but only a key-value store, there is also no concept of folders. S3FS and GCSFS overcome this limitation by adding empty files with the name "<path>/" every time a directory is created, see [https://fs-gcsfs.readthedocs.io/en/latest/#limitations.](https://fs-gcsfs.readthedocs.io/en/latest/#limitations)

# CHAPTER<sup>9</sup>

Powered By

<span id="page-22-0"></span>This PyFilesystem extension was created by [Othoz GmbH](http://othoz.com/)

### Index

### <span id="page-24-0"></span>F

fix\_storage() (*fs\_gcsfs.GCSFS method*), [17](#page-20-2)

### G

GCSFS (*class in fs\_gcsfs*), [17](#page-20-2)